#### PETUNJUK TEKNIS PROGRAM NASIONAL PEMANTAPAN MUTU EKSTERNAL MIKROBIOLOGI PARAMETER MIKROSKOPIS MALARIA (PNPME-MAL) SIKLUS 1 TAHUN 2024

## 1. JADWAL

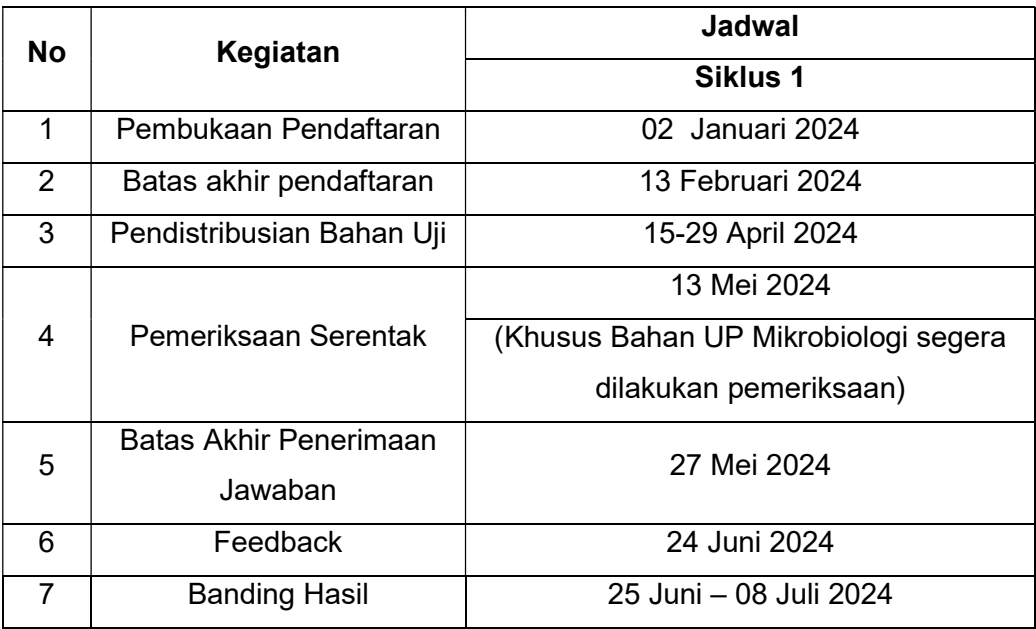

## 2. APLIKASI PME ONLINE

## Peserta dapat mengakses/mengunduh menu :

- a. Pendaftaran
- b. Unggah Bukti Pembayaran
- c. Verifikasi Bukti Pembayaran
- d. Distribusi Bahan Uji
- e. Tanda Terima Bahan Uji
- f. Pemeriksaan dan Entry Hasil
- g. Informasi Entry Hasil Terkirim
- h. Survey Kepuasan Pelanggan
- i. Hasil Evaluasi
- j. Laporan Evaluasi
- k. Juknis per bidang pemeriksaan
- l. Skema

# 3. PENANGANAN BAHAN UJI

 PNPME Mikroskopis malaria yang dikirim berupa 10 (sepuluh) sediaan darah yang sudah diwarnai dengan pewarnaan Giemsa 3% dan telah diawetkan.Tiap preparat awetan terdiri dari sediaan darah tebal dan sediaan darah tipis.

FR.MU.043/Rev.0/110920

- PERHATIAN : Bahan uji PNPME Mikroskopis Malaria merupakan bahan infeksius sehingga bahaya infeksi bisa saja terjadi. Kerjakan dengan hati-hati dengan memperhatikan K3 laboratorium
- Disarankan tidak melakukan pewarnaan ulang.
- Tidak disarankan melakukan pewarnaan ulang.
- Kode bahan terdapat pada box sediaan.
- Kode sediaan terdapat di masing-masing sediaan.

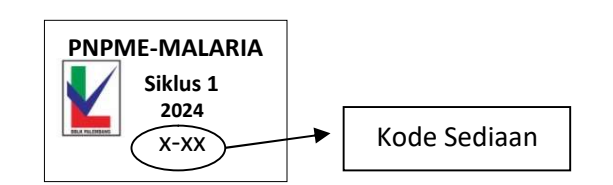

## 4. Pengisian Tanda Terima Objek Uji Profesiensi

- a. Klik Isi tanda terima bahan pada menu dashboard peserta PME
- b. Input nama Personil penerima, Tanggal, Jam Penerimaan, jabatan dan No Telp Personil
- c. Input Jumlah bahan yang diterima
- d. Input kondisi bahan yang diterima (pilih option)
- e. Isi Keterangan bila diperlukan
- f. Simpan, klik kembali ke dashboard

#### 5. PEMERIKSAAN

- a. Setelah sediaan diterima, laboratorium segera lakukan pemeriksaan.
- b. Pembacaan sediaan dilakukan oleh petugas yang melakukan pengerjaan sampel rutin, dan diperlakukan dengan cara yang sama seperti sampel rutin.
- c. Prosedur Pemeriksaan :
	- Buka kotak sediaan.
	- Periksa Objek uji PN-PME malaria menggunakan mikroskop dengan lensa objektif 10x untuk mencari lapangan pandang kemudian pindahkan ke lensa objektif 100x untuk memperjelas lapangan pandang.
	- Identifikasi spesies dan stadium:

Sediaan darah tebal digunakan untuk screening ada tidaknya parasit Plasmodium. Pembacaan dilakukan hingga 200 lapangan pandang untuk menyimpulkan hasil negatif, Jika ditemukan bentukan parasit Plasmodium, lakukan identifikasi spesies Plasmodium beserta stadiumnya pada sediaan darah tipis.

- Hitung kepadatan parasit (untuk semua sediaan positif apapun spesiesnya)
	- 1. Dilakukan pada sediaan darah tebal.
	- 2. Parasit yang dihitung hanya stadium aseksual.
	- 3. Hitung jumlah parasit dan jumlah leukosit dalam tiap lapangan pandang sampai jumlah leukosit mencapai 200 leukosit.
	- 4. Jika dalam 200 leukosit hanya ditemukan 99 Parasit atau kurang, lanjutkan pemeriksaan sampai menjadi 500.

FR.MU.043/Rev.0/110920

- 5. Untuk mempermudah proses menghitung, gunakan 2 buah tally counter.
- 6. Rumus Perhitungan :

Jumlahparasit<br>Jumlahleukosit x 8000 = … … … … parasit/'µldarah

Contoh :  $\sum$  Parasit = 153  $\overline{\phantom{1}}$  leukosit = 215  $\frac{153}{215}$ x 8000 = 5693 parasit/'µldarah

d. Catat hasil pemeriksaan

## 6. Entry Hasil Ke Aplikasi PME Online

- Tuliskan Tanggal pemeriksaan
- Pilih Kode Bahan A/B/C sesuai dengan kode bahan yang ada pada box sediaan.
- Pilih Hasil Pemeriksaan sesuai urutan nomor bahan dari yang terkecil hingga yang terbesar.
- Isi pada kolom yang telah disediakan
	- a. Jika dalam 200 LP sediaan darah tebal tidak ditemukan Plasmodium, pilih hasil NEGATIF Jika ditemukan Plasmodium, pilih hasil POSITIF kemudian pilih hasilnya mulai dari genus dan spesiesnya, contoh :
		- Plasmodium falcifarum Plasmodium vivax Plasmodium malariae Plasmodium ovale Mix (Plasmodium falcifarum dan Plasmodium vivax) Mix (Plasmodium falcifarum dan Plasmodium malariae)
	- b. Setelah mengisi nama Genus dan spesiesnya kemudian isilah stadium dari spesies tersebut, contoh :
		- Stadium Tropozoit
		- Stadium Schizont
		- Stadium Gametosit
	- c. Isilah hasil perhitungan kepadatan parasit pada kolom yang telah disediakan.
	- d. Untuk hasil yang negatif kepadatan parasit dientri 0 (nol).
	- e. Tulis nama pemeriksa (lengkap beserta gelar), kualifikasi pendidikan pemeriksa, nama penanggung jawab laboratorium
	- f. Teliti kembali apakah formulir hasil sudah diisi dengan lengkap dan benar sesuai petunjuk diatas, kemudian klik tombol "simpan" lalu klik "unduh" untuk preview atau arsip jika suatu saat dibutuhkan atau verifikasi.
	- g. Bila ada perbaikan pada formulir hasil, jangan lupa klik "simpan perbaikan" lalu klik "unduh".
	- h. Pastikan kembali bahwa hasil yang akan dikirim sudah benar.

i. Klik Tombol "kirim" untuk mengirim isian peserta, lalu klik "unduh" kembali untuk arsip jika suatu saat dibutuhkan.

## 7. KERUSAKAN

Jika ada kerusakan pada bahan uji, silahkan menghubungi Admin PME untuk koordinasi.

#### 8. BANDING HASIL

Peserta dapat melakukan banding hasil dengan mengkonfirmasi serta mengisi formulir banding yang dikirimkan oleh Admin PME. Formulir banding hasil yang telah diisi dan ditandatangani oleh penanggung jawab laboratorium peserta dikirimkan kembali ke penyelenggara uji profisiensi (dalam bentuk file PDF) melalui email pemantapan.mutu.bimtek@gmail.com atau WA Admin PME (0896-8340-2252). Banding hasil hanya dapat diajukan dalam 14 hari sejak tanggal hasil evaluasi dikeluarkan. Penjelasan hasil evaluasi banding hasil diberitahukan paling lambat 14 hari setelah banding peserta diterima.

Kriteria banding hasil :

- 1. Mengirimkan foto hasil pemeriksaan yang dibanding.
- 2. Mengembalikan sediaan (objek uji) yang akan dibanding dan telah dikemas dengan baik dengan biaya pengiriman ditanggung oleh peserta yang mengajukan banding.

## 9. KERAHASIAN

Untuk menjamin kerahasiaan, setiap peserta PME memiliki akun yang tidak diketahui oleh peserta lain.

#### 10. FEEDBACK

- Sebelum peserta mengunduh hasil, peserta diminta mengisi survey terhadap pelaksanaan kegiatan PME
- Keluhan dan saran dapat disampaikan melalui aplikasi PME Online pada menu Feedback

#### 11. TINDAKLANJUT

- Hasil evaluasi akan dirahasiakan dan hanya disampaikan ke Unit Saudara. Laporan hasil kegiatan PME disampaikan ke Direktorat Fasilitas Pelayanan Kesehatan yang akan digunakan sebagai data untuk peningkatan kinerja Pemeriksaan Mikroskopis Malaria di Laboratorium.
- Apabila Saudara membutuhkan konfirmasi terhadap pelaksanaan PME, dapat menghubungi:
	- Joko Miharto : HP. 081367311525
	- Dr. Febriana A, M. Ked.Klin, SpMK : HP. 085268673235

 Palembang, Januari 2024 Balai Besar Laboratorium Kesehatan Masyarakat Palembang

FR.MU.043/Rev.0/110920